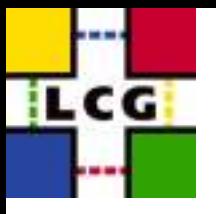

# WMT

## The Workload Management Test

- Command-line interface
- Multistream job submission
- Tests all available resources
- Controlled job parameters (lifetime, resubmission count, output data size)
- Fast runtime jobs states check
- Simple and compatible state-file format (UI utils, "Storm" tests, etc.)
- Table-formatted output in plaintext and HTML
- Detection of failed and resubmitted jobs

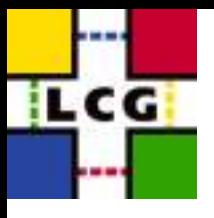

### Job submission (parameters)

**wmt [-h] [-a [-r]] [-v <VO name>] [-f <filename>] [-c <number>] [-w <number>] [-d <number>] <jobs count> [<streams count>]**

- -h Show help
- -a Get list of resources from edg-job-list-match
- $-r$  Submit jobs in a random order
- -v VO name to use for submission
- -c Set job resubmission count
- $-w$  Set job sleep time
- -d Set job output data size

**<jobs count>** Number of jobs submitted in each stream **<streams count>** Number of job submission streams

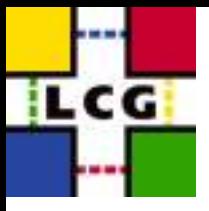

Job submission (how it looks)

Two streams submitting two jobs:

**\$ wmt 2 2**

**######################################## Starting the Workload Management Test. ######################################## Getting list of available resources. Total number of resources: 17 WARNING: too small number of jobs to test all resources. Spawning job streams [++] Actual number of streams: 2 Waiting for streams to initialize [++] Starting submission. 2: submitting job 1 1: submitting job 1 2: submitting job 2 1: submitting job 2 2: finished, average time for a single submit: 13 sec. 1: finished, average time for a single submit: 14 sec. Submission complete.**

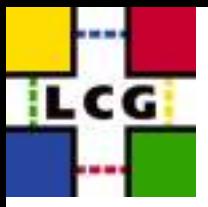

### Job submission (how it looks)

#### The same with automatic resource allocation:

**\$ wmt -ar 2 2**

**######################################## Starting the Workload Management Test. ######################################## Getting list of available resources. Total number of resources: 17 WARNING: too small number of jobs to test all resources. Spawning job streams [++] Actual number of streams: 2 Waiting for streams to initialize [++] Starting submission. 1: submitting job 1 to lxshare0290.cern.ch:2119/jobmanager-lcgpbs-short 2: submitting job 1 to lxshare0235.cern.ch:2119/jobmanager-pbs-medium 1: submitting job 2 to lxshare0277.cern.ch:2119/jobmanager-pbs-short 2: submitting job 2 to lcgce01.cern.ch:2119/jobmanager-lcglsf-grid 2: finished, average time for a single submit: 13 sec. 1: finished, average time for a single submit: 14 sec. Submission complete.**

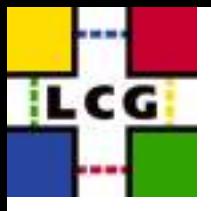

### Job submission (the state file)

#### State file after two runs:

**\$ cat wmt-kiryanov.state**

**# Submission date: Wed Nov 26 11:42:56 2003 VO: dteam https://lxshare0234.cern.ch:9000/NiXLQs0wrVefhK\_BP9LptA https://lxshare0234.cern.ch:9000/yKld-qDy2PA40AU1B6XPlw https://lxshare0234.cern.ch:9000/xpeMt8PLJnoImTfbr0ED\_Q https://lxshare0234.cern.ch:9000/Hjeo8rJZL1LMTspJc5S1Xw # Submission date: Wed Nov 26 11:48:54 2003 VO: dteam https://lxshare0234.cern.ch:9000/eWTQk1uf\_VJtIVbtytVjfA https://lxshare0234.cern.ch:9000/Qmi06E2Kjkg7ZXH1xqGH2g https://lxshare0234.cern.ch:9000/54O3V\_rU6O4b-4WXAx3Uxg https://lxshare0234.cern.ch:9000/3vGzfml9QjZ\_7VWW1LjkDQ**

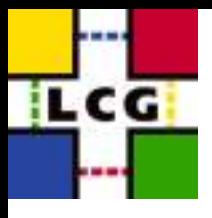

### Jobs states check (parameters)

**wmt -s [-g] [-m [-l <number>]] [-f <filename>]**

- -s Output jobs state table
- -g Suppress output of jobIDs
- -m Output jobs state table in HTML
- -l Set refresh period for the HTML page
- -f Use alternate state file (default: wmt-<username>.state)

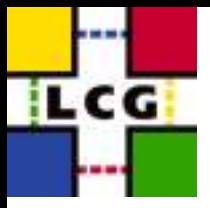

## Jobs states check (text output)

#### Jobs states after two runs:

**\$ wmt -s**

**Checking jobs states...**

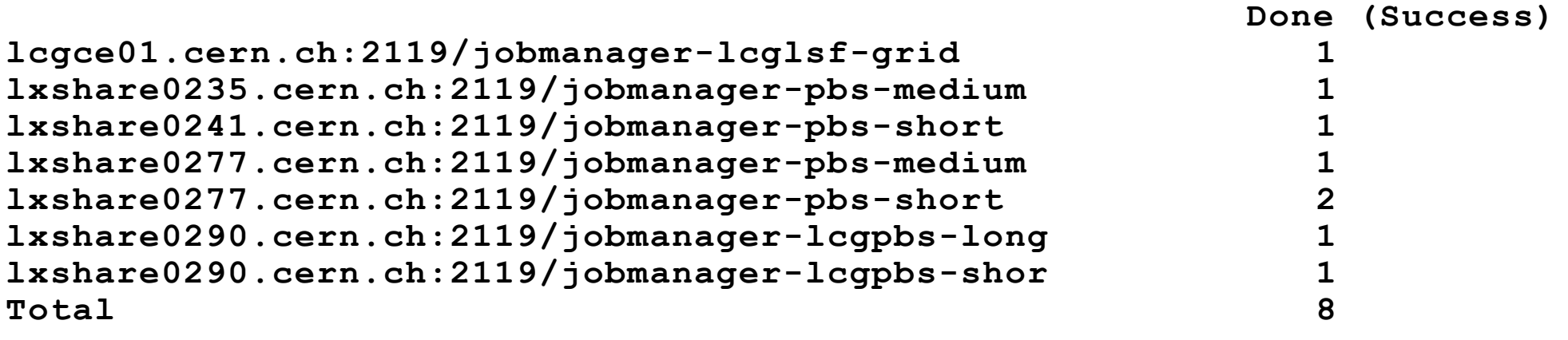

**Total number of jobs: 8. Resubmitted jobs: 0 (0%). Failed jobs: 0 (0%).**

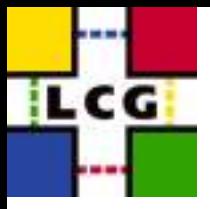

## Jobs states check (text output)

#### Jobs states (the bad case):

**\$ wmt -s**

**Checking jobs states...**

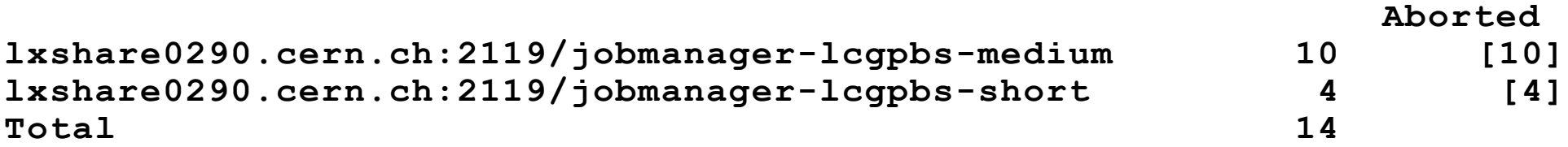

**Total number of jobs: 14. Resubmitted jobs: 0 (0%). Failed jobs: 14 (100%).**

**14 jobs failed with reason "Job RetryCount (3) hit": https://lxshare0234.cern.ch:9000/upcufBPS26CwCZ6p7dp3IA https://lxshare0234.cern.ch:9000/gzKaqiEH7DaOgYEJaa2YBA https://lxshare0234.cern.ch:9000/OvPwR7Fq8GEYZU\_NiD1MgQ https://lxshare0234.cern.ch:9000/IGtv-5UlUt3daxC1L9F\_pg https://lxshare0234.cern.ch:9000/FehbQ33XD1zRuaTPDOSvTw https://lxshare0234.cern.ch:9000/yES3C3Yp2o6XxPTY2OlHTw https://lxshare0234.cern.ch:9000/cIl0r5OEz4\_0zW8xemB--g https://lxshare0234.cern.ch:9000/JDLMshpLu\_qmLpjMWIgybg ---//---**

Andrey Kiryanov, 26/11/2003

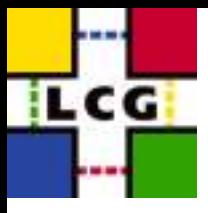

### Jobs states check (HTML output)

### The HTML look:

#### **Workload Management Test Results**

**Done (Success)**

 **Date: Wed Nov 26 12:12:34 2003**

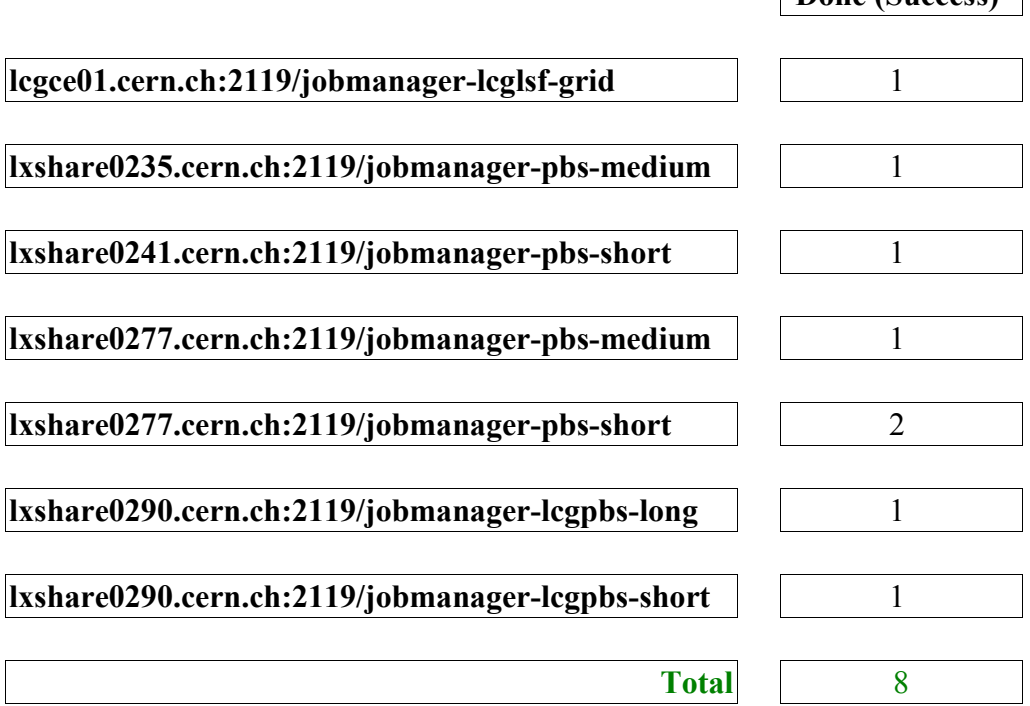

**Total number of jobs: 8. Resubmitted jobs: 0 (0%). Failed jobs: 0 (0%).**

Andrey Kiryanov, 26/11/2003

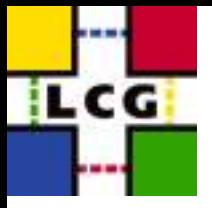

### Jobs states check (integration with the UI)

#### Fetching the output:

```
$ edg-job-get-output --noint -i wmt-kiryanov.state
```
**Retrieving files from host lxshare0234.cern.ch Retrieving files from host lxshare0234.cern.ch Retrieving files from host lxshare0234.cern.ch Retrieving files from host lxshare0234.cern.ch**

```
*****************************************************************
JOB GET OUTPUT OUTCOME
```
**Output sandbox files for the job: - https://lxshare0234.cern.ch:9000/NiXLQs0wrVefhK\_BP9LptA have been successfully retrieved and stored in the directory: /tmp/jobOutput/kiryanov\_NiXLQs0wrVefhK\_BP9LptA**

**Output sandbox files for the job: - https://lxshare0234.cern.ch:9000/yKld-qDy2PA40AU1B6XPlw have been successfully retrieved and stored in the directory: /tmp/jobOutput/kiryanov\_yKld-qDy2PA40AU1B6XPlw ---//---**